# **PROVIDER QUICK POINTS** PROVIDER INFORMATION

December 22, 2017

**BlueCross**<br>
BlueShield

Minnesota

## **State of MN Migrates to New Operating System**

Effective 1-1-2018, the State Employee Group Insurance Plan (State of Minnesota Employee Plan) will migrate to our new operating system. All Subscribers who migrate can be identified by an eight-digit group number with no alpha characters or dashes, and Identification numbers containing 15 characters, which includes the 3-character alpha prefix.

#### **State of Minnesota Employee sample identification cards:**

Minnesota Advantage Health Plan, Prefix MNA PEIP Plan, Prefix: JZD Provider Service: 1-888-420-2227 Provider Service: 1-888-420-2227

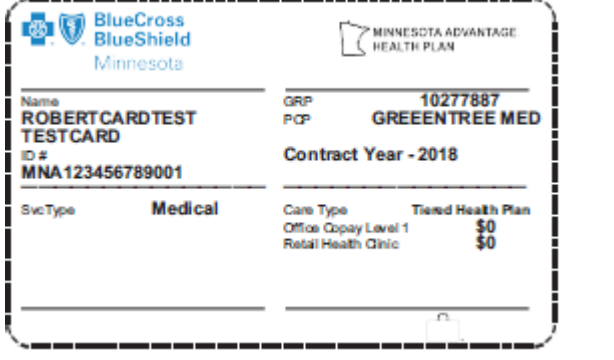

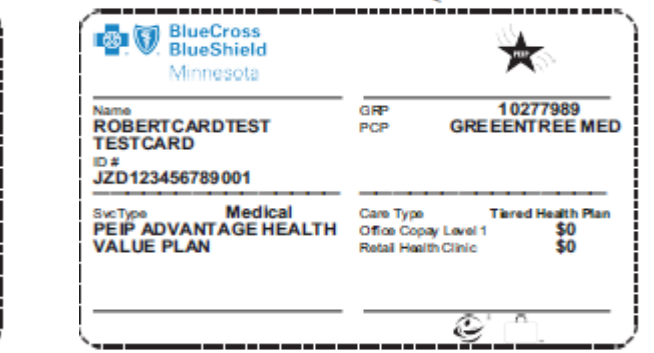

Once the subscriber has migrated to our new operating system the Primary Care Provider can create and submit referrals electronically on the Availity Portal (see Provider Bulletin P72-17 for details).

#### **Create a referral on Availity:**

**Sign on to:** Availity.com **Select:** Patient Registration, choose Authorizations & Referrals, then Referrals. **Select:** Payer BCBSMN, and complete the required fields, then submit your referral.

- When creating your referral, you must enter the Patient's ID, First Name, Last Name, Date of Birth, and Gender. If your Diagnosis Date is unknown, you can enter the first Date of Service.
- When selecting your "referred to" Provider, use name searches without abbreviations, and choose only Blue Cross Participating Providers in Minnesota or Minnesota bordering counites. Providers outside this region will appear grayed out, and cannot be selected.

#### **Access the BCBSMN Referral Training Demo:**

**From the Availity Portal:** Click **Help & Training** | **Get Trained**. (The Availity Learning Center (ALC) will open a new tab).

**Go to:** the very top of the ALC screen, search with the keyword "BCBSMN".

**Click:** the course titled **BCBSMN Referrals - Training Demo**.

**Click: Enroll** in the top right corner and confirm that you want to enroll.

**Click: Start** to view the training.

### **Questions?**

If you have questions, please contact provider services at **(651) 662-5200** or **1-800-262-0820**.